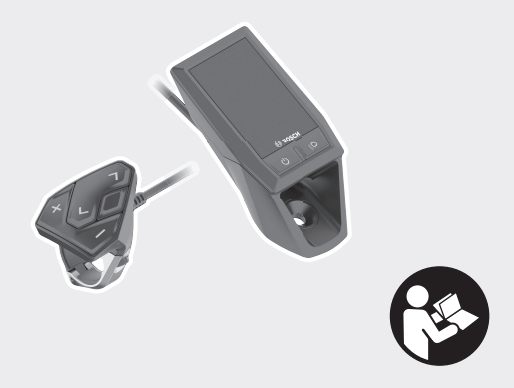

# **Kiox** Online-Version (BUI330)

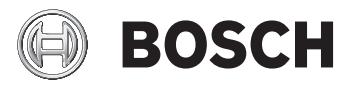

**et** Originaalkasutusjuhend

#### Eesti –  $\mathbf{1}$

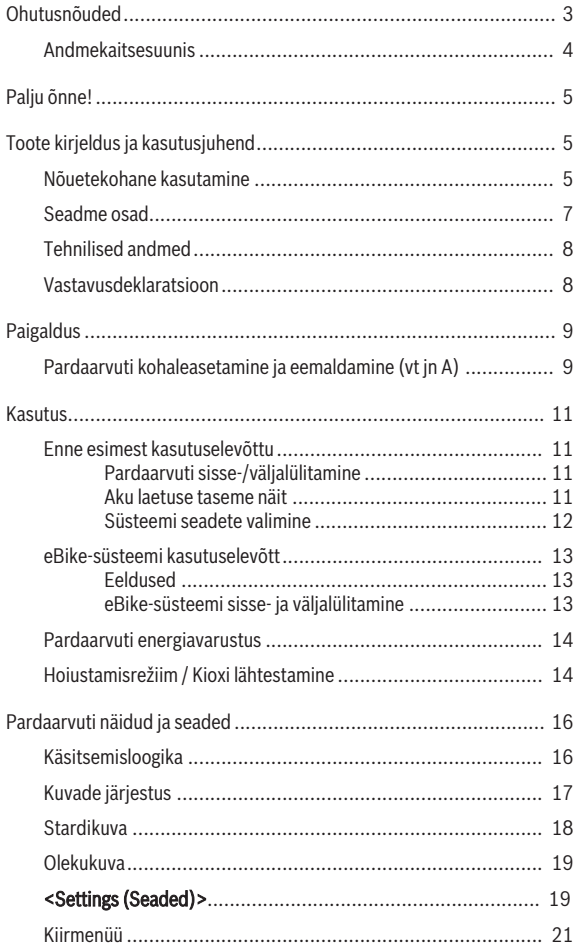

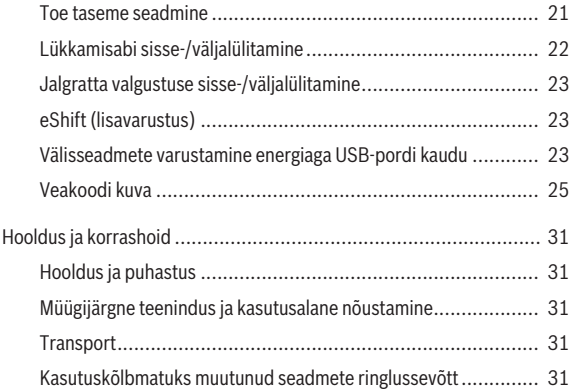

# **Ohutusnõuded**

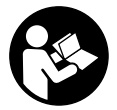

#### **Lugege läbi kõik ohutusnõuded ja juhised.**

Ohutusnõuete ja juhiste eiramine võib kaasa tuua elektrilöögi, tulekahju ja/või raskeid vigastusi.

#### **Hoidke kõik ohutusnõuded ja juhised edasiseks kasutamiseks hoolikalt alles.**

Käesolevas kasutusjuhendis kasutatud mõiste **aku** käib kõikide Boschi eBike-akude kohta.

- u **Ärge laske pardaarvuti näidikul oma tähelepanu kõrvale juhtida.** Kui te ei keskenda oma tähelepanu täielikult liiklusele, riskite õnnetusse sattumisega. Kui soovite teha sisestusi oma pardaarvutisse toe taseme muutmiseks, peatuge ja sisestage seejärel vajalikud andmed.
- **► Ärge avage pardaarvutit.** Avamisega võib pardaarvuti saada kahjustada ja kaob Teie õigus garantiinõuete esitamiseks.
- u **Ärge kasutage pardaarvutit käepidemena.** Kui tõstate eBike'i pardaarvutist üles, võite pardaarvutit pöördumatult kahjustada.
- **► Kui pardaarvuti või selle hoidik üle juhtraua välja ulatuvad, ärge toetage ratast tagurpidi juhtrauale ja sadulale.** Võite pardaarvutit või selle hoidikut parandamatult vigastada. Et pardaarvuti maha ei kukuks või seda ei vigastataks, eemaldage pardaarvuti ka enne jalgratta kinnitamist montaažihoidikusse.
- **► Ettevaatust!** *Bluetoothiga*® pardaarvuti ja või WiFi kasutamisel võib esineda häireid teiste seadmete, lennukite ja meditsiiniaparaatide (nt südamestimulaatorid, kuuldeaparaadid) töös. Samuti ei saa täielikult välistada kahjulikku mõju vahetus läheduses viibivatele inimestele ja loomadele. Ärge kasutage *Bluetoothiga*® pardaarvutit meditsiiniaparaatide, tanklate, keemiliste süsteemide läheduses ega plahvatusohtlikus või lõhketööde tegemise piirkonnas. Ärge kasutage *Bluetoothiga*® pardaarvutit lennukites. Vältige pikemaajalist kasutamist oma keha vahetus läheduses.
- **►** *Bluetooth*<sup>®</sup>-sõnamärk ja kujutismärgid (logod) on registreeritud kaubamärgid, mille omanik on Bluetooth SIG, Inc. Bosch eBike Systems kasutatab seda sõnamärki / neid kujutismärke litsentsi alusel.

u **Pardaarvuti on varustatud raadioliidesega. Järgida tuleb kehtestatud piiranguid, mis kehtivad nt lennukites või haiglates kasutamise suhtes.**

#### **Andmekaitsesuunis**

Kui pardaarvuti saadetakse hoolduseks Boschi teenindusse, võidakse Boschile üle anda ka seadmesse salvestataud andmed.

# **Palju õnne!**

Südamlik õnnesoov selle eBike'i arvuti ostmise puhul.

Kiox võtab eBike'i juhtimise üle ja teavitab teid usaldatavalt kõigist olulistest sõiduandmetest.

- Eraldi juhtpuldiga eBike'i pardaarvuti
- Võimalik on *Bluetooth'*®-ühendus pulsisagedusvööga

# **Värskendused**

Teie Kioxi funktsioone laiendatakse pidevalt.

Lisaks siin kujutatud funktsioonidele võidakse igal ajal lisada tarkvara muudatusi vigade kõrvaldamiseks ja funktsioonide laiendamiseks.

# **Toote kirjeldus ja kasutusjuhend**

# **Nõuetekohane kasutamine**

Pardaarvuti Kiox on ette nähtud Boschi eBike'i süsteemi juhtimiseks ja sõiduandmete kuvamiseks.

Lisaks kirjeldatud funktsioonidele võidakse mis tahes ajal lisada tarkvaramuudatusi vigade kõrvaldamiseks ja funktsioonide laiendamiseks.

Hiljem on pardaarvuti Kiox jaoks kavas välja anda nutitelefoni rakendus ja sidusportaal.

Täpsemat teavet selle kohta leiate veebist aadressil www.Bosch-eBike.com.

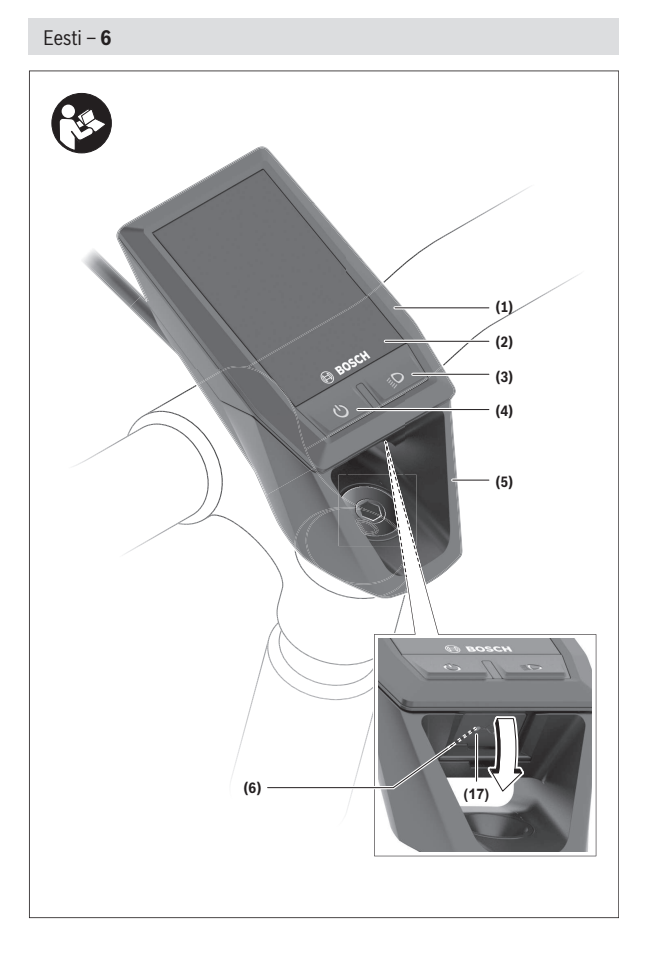

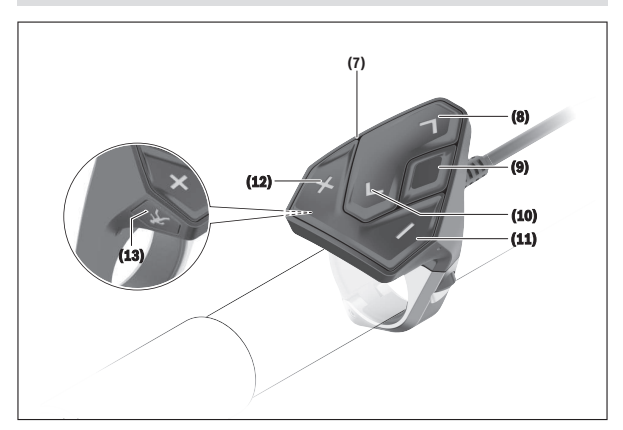

#### **Seadme osad**

Seadme osade numeratsiooni aluseks on kasutusjuhendi alguses sisalduvatel jooniste lehekülgedel toodud numbrid.

- **(1)** Pardaarvuti
- **(2)** Ekraan
- **(3)** Jalgratta valgustuse nupp
- **(4)** Pardaarvuti sisse-/väljalülitusnupp
- **(5)** Pardaarvuti hoidik
- **(6)** USB-pesa
- **(7)** Juhtpult
- **(8)** Edasi/paremale lehitsemise nupp **>**
- **(9)** Valikunupp
- **(10)** Tagasi/vasakule lehitsemise nupp **<**
- **(11)** Toe vähendamise nupp **–**/ allapoole lehitsemise nupp
- **(12)** Toe suurendamise nupp**+**/ ülespoole lehitsemise nupp

- **(13)** Käekõrval lükkamise abi nupp
- **(14)** Ajamisõlme kontaktid
- **(15)** Pardaarvuti blokeerimiskruvi
- **(16)** Juhtimiskomplekti kruvi
- (17) USB-pesa kaitsekübar<sup>A)</sup>
- **(18)** Magnethoidik
- A) saadaval varuosana

#### **Tehnilised andmed**

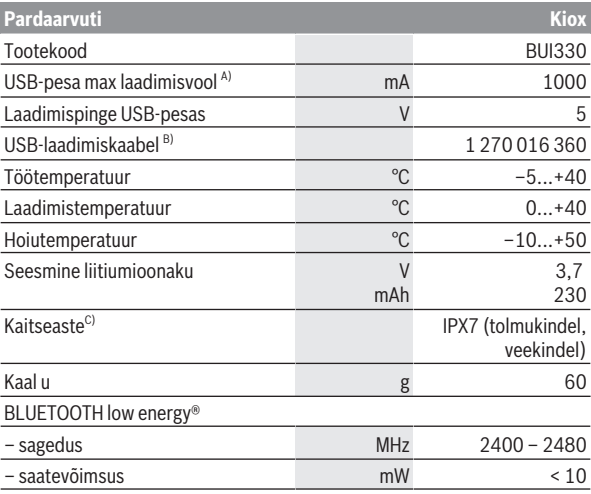

A) keskkonnatemperatuuril < 25 °C

B) ei sisaldu tarnekomplektis

C) suletud USB-pesa kaitsekübara korral

#### **Vastavusdeklaratsioon**

Robert Bosch GmbH, Bosch eBike Systems kinnitab sellega, et raadioseadme tüüp **Kiox** vastab direktiivi 2014/53/EL nõuetele. EL- vastavusdeklaratsiooni täieliku teksti leiate veebiaadressilt: <https://www.ebike-connect.com/conformity>

# **Paigaldus**

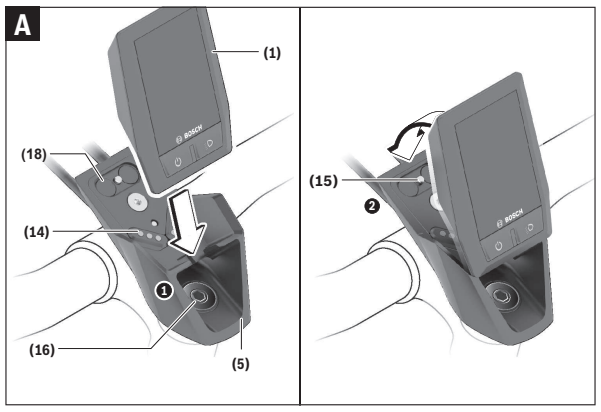

- **(1)** Pardaarvuti
- **(5)** Pardaarvuti hoidik
- **(14)** Ajamisõlme kontaktid
- **(15)** Pardaarvuti blokeerimiskruvi
- **(16)** Juhtimiskomplekti kruvi
- **(18)** Magnethoidik

# **Pardaarvuti kohaleasetamine ja eemaldamine (vt jn A)**

Asetage kõigepealt Kioxi alumine osa hoidikusse **(5)** ja pöörake veidi ettepoole, kuni pardaarvuti on tuntavalt magnethoidikus fikseeritud. **Suunis:** Et pardaarvuti kukkumise korral hoidikust välja ei langeks, võib pardaarvuti lisaks kinnitada turvalinguga (suvandiliselt tellitav).

Eemaldamiseks haarake pardaarvuti ülemisest otsast ja tõmmake seda enda poole, kuni magnethoidikust vabanemiseni.

#### **► Kui te eBike'i pikemaks ajaks seisma jätate, eemaldage pardaarvuti.**

Pardaarvuti väljavõtmist hoidikust saab tõkestada. Keerake selleks juhtimiskomplekti kruvi **(16)** niipalju lahti, et Kioxi hoidikut saab külgsuunas kallutada. Asetage pardaarvuti hoidikusse. Keerake blokeerimiskruvi (M3, 6 mm pikkune) alt selleks ette nähtud keermestatud avasse pardaarvutis (pikemat kruvi kasutades võite pardaarvutit vigastada). Pöörake hoidik jälle tagasi ja pingutage juhtimiskomplekti kruvi vastavalt valmistaja andmetele.

# **Kasutus**

#### **Enne esimest kasutuselevõttu**

**Kiox** tarnitakse osaliselt laetud akuga. Enne esimest kasutamist tuleb seda akut USB-pesa (vaadake "Pardaarvuti energiavarustus",

Lehekülg Eesti – 14) või eBike'i süsteemi kaudu vähemalt 1 h laadida.

Juhtpult tuleb paigaldada nii, et selle nupud asuvad juhtraua suhtes peaaegu vertikaalselt.

Esmakordsel kasutuselevõtul näidatakse kõigepealt keelevalikut ja seejärel saate menüüpunkti **<Intro to Kiox (Tutvusta Kiox-ga)>** abil selgitusi oluliste funktsioonide ja näitude kohta. Menüüpunkt on ka hiljem**<Settings (Seaded)>** → **<Information (Teave)>** kaudu kättesaadav.

#### **Pardaarvuti sisse-/väljalülitamine**

Pardaarvuti **sisselülitamiseks** ja **väljalülitamiseks** vajutage lühidalt sisse-/ väljalülitusnuppu **(4)**.

#### **Aku laetuse taseme näit**

eBike'i aku laetustaseme näitu **d** saab vaadata olekukuval ja olekureal. eBike'i aku laetuse taset saab vaadata ka ise eBike'i aku valgusdioodidelt.

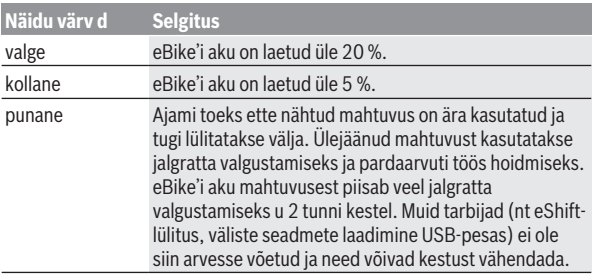

Kui eBike'i akut laetakse rattal, näidatakse vastavat teadet. Kui pardaarvuti eemaldatakse hoidikust **(5)**, jääb viimati salvestatud aku laetuse tase salvestatuks.

```
Eesti – 12
```
#### **Süsteemi seadete valimine**

Asetage pardaarvuti hoidikusse ja talitage seisva jalgratta korral järgmiselt: Liikuge olekukuval (nupuga **< (10)**) esimese näiduni ja avage see valikunupuga **(9) <Settings (Seaded)>**.

Nupuga **– (11)** ja **+ (12)** saate valida soovitud ning avada selle ja võimalikud täiendavad alammenüüd valikunupuga **(9)**. Igas seademenüüs saate nupuga **< (10)** lehitseda tagasi eelmisesse menüüsse.

**<Sys settings (System settings/Süsteemi seaded)>** all saate teha järgmised seaded:

- **<Brightness (Ekraan heledus)>** Heledust saab seada sammuga 10 piires 0 – 100%. Nuppudega **</>** saate väärtusi seada ja nuppudega **+/–** neid valida. Suvandiga **<Automatic (Automaatne)>** sobitub heledus automaatselt ümbruse valgustatusega.
- **<Time (Kellaaeg)>** Nuppudega **</>** saate väärtusi seada ja nuppudega **+/–**neid valida.
- **<Date [DD.Mon.YYYY] (Kuupäev [PP.Kuu.AAAA)>** Siin saab seada kuhtivat kuupäeva.
- **<Time zone [Current value] (Ajavöönd [praegune väärtus])>** Siin saab valida sobivat ajavööndit.
- **<24h form (24-tunnine ajavorming)>** Seda ajavormingut saab sisse või väja lülitada.
- **<Light backg. (Hele taust)>** Heledat tausta saab sisse või välja lülitada.
- **<Imperial (Inglise süsteemi mõõtühikud)>** Kui see suvand on sisse lülitatud, kasutatakse angloameerika mõõtühikuid (nt miilid kilimeetrite asemel).
- **<Language [Current language] (Keel [praegune keel])>** Siin saab 9 keele hulgast valida soovitud ekraanikeele.
- **<Factory reset>** Selle menüüpunkti abil saab pardaarvuti tehaseseadetele lähtestada.

#### **eBike-süsteemi kasutuselevõtt**

#### **Eeldused**

eBike'i süsteemi saab aktiveerida ainult siis, kui on täidetud järgmised tingimused:

- Paigaldatud on piisavalt laetud eBike'i aku (vt aku kasutusjuhendit).
- Pardaarvuti on õigesti hoidikusse asetatud.

#### **eBike-süsteemi sisse- ja väljalülitamine**

eBike'i süsteemi **sisselülitamiseks** on järgmised võimalused:

- Asetage pardaarvuti hoidikusse **(5)**.
- Kui pardaarvuti ja eBike'i aku on kohale asetatud, vajutage lühidalt pardaarvuti sisse-/väljalülitusnuppu **(4)**.
- Kui pardaarvuti on kohale asetatud, vajutage eBike'i aku sisse-/ väljalülitusnuppu (võimalikud on jalgrattatootja erilahendused, mille korral puudub ligipääs aku sisse-/väljalülitusnupule; vaata aku kasutusiuhendit).

Ajam aktiveeritakse kohe, kui hakkate pedaale vajutama (välja arvatud lükkamisabi funktsioonis või toe tasemel **OFF**). Mootori võimsus oleneb pardaarvutil seatud toe tasemest.

Niipea kui lõpetate normaalrežiimis pedaalide vajutamise või kui olete saavutanud kiiruse **25/45 km/h**, lülitatakse eBike'i ajami tugi välja. Ajam aktiveeritakse automaatselt uuesti, kui vajutate pedaale ja kiirus on alla **25/45 km/h**.

eBike'i süsteemi **väljalülitamiseks** on järgmised võimalused:

- Vajutage lühidalt pardaarvuti sisse-/väljalülitusnuppu **(4)**.
- Lülitage eBike'i aku selle sisse-/väljalülitusnupu abil välja (võimalikud on jalgrattatootja erilahendused, mille korral puudub ligipääs aku sisse-/ väljalülitusnupule; vaata jalgrattatootja kasutusjuhendit).
- Eemaldage pardaarvuti hoidikust.

Kui umbes 10 min jooksul ei kasutata eBike'i ajami võimsust (nt kuna eBike' seisab) ja ei vajutata pardaarvuti või eBike'i juhtpuldi ühtegi nuppu, lülituvad eBike'i-süsteem ja koos sellega ka aku energia säästmise eesmärgil automaatselt välja.

#### **Pardaarvuti energiavarustus**

Kui pardaarvuti on hoidikus **(5)**, eBike'i on paigaldatud piisavalt laetud aku ja eBike'i-süsteem on sisse lülitatud, varustatakse pardaarvuti akut energiaga eBike'i akust.

Kui pardaarvuti eemaldatakse hoidikust **(5)**, toimub energiaga varustamine pardaarvuti akust. Kui pardaarvuti aku on nõrk, kuvatakse ekraanil vastav hoiatus.

Pardaarvuti aku laadimiseks asetage pardaarvuti uuesti hoidikusse **(5)**. Pidage silmas, et kui te eBike'i akut parajasti ei lae, lülitub eBike'i süsteem selle mittekasutamisel 10 minuti pärast automaatselt välja. Sel juhul lõpetatakse ka pardaarvuti aku laadimine.

Pardaarvutit võite laadida ka USB-pesa kaudu. Avage selleks kaitsekübar **(17)**. Ühendage pardaarvuti USB-pesa **(6)** Micro-USB-kaabli abil standardse USB-laadimisseadme (ei kuulu standardvarustusse) või arvuti USB-pesaga (5 V laadimispinge; laadimisvool max 500 mA).

Kui pardaarvuti eemaldatakse hoidikust **(5)**, jäävad funktsioonide kõik väärtused salvestatuks ja neid saab edasi kuvada.

Kui Kiox-akut uuesti ei laeta, säilitatakse kuupäeva ja kellaaega maksimaalselt 6 kuud.

**Suunis:** Kioxi laetakse **ainult** sisselülitatult.

**Suunis:** Kui Kiox lülitatakse välja USB-kaabliga laadimise ajal, saab Kioxi alles siis uuesti sisse lülitada, kui USB-kaabel on eemaldatud.

**Suunis:** Pardaarvuti aku maksimaalse eluea saavutamiseks tuleb pardaarvuti akut iga kuu järel üks tund järellaadida.

#### **Hoiustamisrežiim / Kioxi lähtestamine**

Tööarvutil on voolusäästev hoiustamisrežiim, mis vähendab seesmise patarei tühjenemise miinimumini. Kuupäev ja kellaaeg lähevad sealjuures kaduma.

Selle režiimi saab vallandada pardaarvuti sisse-/väljalülitusnupu **(4)** pika (vähemalt 8 s) vajutusega.

Kui pardaarvuti ei käivitu sisse-/väljalülitusnupu **(4)** lühivajutamise järel, on pardaarvuti hoiustamisrežiimis.

Kui vajutate sisse-/väljalülitusnuppu **(4)** vähemalt 2 s, saate hoiustamisrežiimi jälle lõpetada.

Pardaarvuti tuvastab, kas ta on täielikult talitlusvõimelises seisundis. Kui vajutate täielikult talitlusvõimelises seisundis pardaarvuti sisse-/ väljalülitusnuppu **(4)** vähemalt 8 s, läheb pardaarvuti hoiustamisrežiimi. Kui Kiox ei peaks vastupidiselt ootusele olema talitlusvõimelises seisundis ja ei lase ennast enam käsitseda, mõjub pikk sisse-/väljalülitusnupu vajutus (vähemalt 8 s) lähtestamisena. Lähtestamise järel käivitub pardaarvuti u 5 s järel automaatselt uuesti. Kui Kiox ei peaks uuesti käivituma, vajutage sisse-/ väljalülitusnuppu **(4)** 2 s.

Kioxi lähtestamiseks tehaseseadetele valige **<Settings (Seaded)>** → **<Sys settings (System settings/Süsteemi seaded)>** → **<Factory reset>**. Kõik kasutajaandmed lähevad sealjuures kaduma.

# **Pardaarvuti näidud ja seaded**

**Märkus:** kõik järgmistel lehekülgedel esitatud kasutajaliidese kujutised ja tekstid vastavad tarkvara kasutusse andmise seisule. Tarkvaravärskenduse järel võivad ekraanikujutised ja ekraanitekstid vähesel määral muutuda.

## **Käsitsemisloogika**

Nuppudega **< (10)** ja **> (8)** saate ka sõidu ajal liikuda erinevatele sõiduväärtuste teabega kuvadele. Nii saavad mõlemad käed jääda sõidu ajal juhtrauale.

Nuppudega **+ (12)** ja **– (11)** saate toetustaset tõsta või langetada. Kui vaatate loendit (nt menüüs **<Settings (Seaded)>**), saate nuppudega loendit üles- või allasuunas lehitseda.

Seadeid **<Settings (Seaded)>**, mis on nähtavad olekuekraanil, ei saa sõidu ajal muuta.

Valikunupuga **(9)** saate teha järgmisi talitlusi:

- Saate sõidu ajal ligipääsu kiirmenüüsse.
- Seistes saate olekukuval avada seademenüü.
- Saate kinnitada väärtusi ja teabesuuniseid.
- Saate dialoogist väljuda.

Kui pardaarvuti võetakse välja lülitamata oma hoidikust välja, kuvatakse silmusena üksteise järel teave viimati läbitud teelõigu kohta ja olekuteave. Kui hoidikust väljavõtmise järel ühtegi nuppu ei vajutata, lülitub pardaarvuti 1 minuti pärast välja.

#### **Kuvade järjestus**

Stardikuvast alustades saate saate järjest vaadata järgmisi näitusid:<br>1. Stardikuva

- **Stardikuva**
- 2. Kellaaeg ja tegevusulatus<br>3. Läbitud teelõik ja sõiduae
- 3. Läbitud teelõik ja sõiduaeg
- 4. Võimsus ja väntamissagedus
- 5. Keskmine kiirus ja maksimaalne kiirus
- 6. Läbitud teelõik, tegevusulatus, võimsus ja pulsisagedus
- 7. Pulsisagedus
- 8. Olekukuva

```
Eesti – 18
```
#### **Stardikuva**

Kohe kui sisselülitatud pardaarvuti asetatakse hoidikusse, on näha stardikuva.

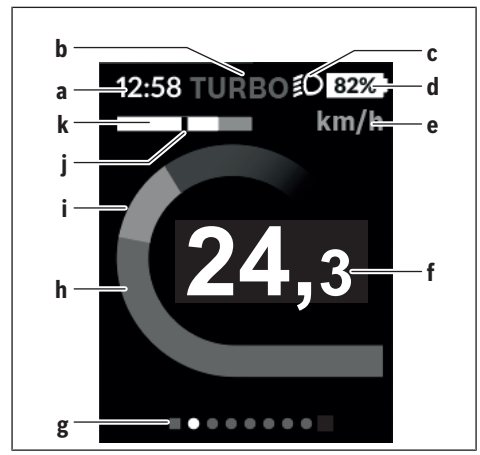

- **a** Kellaja/kiiruse näit
- **b** Toetuse taseme näit
- **c** Sõidutule näit
- **d** eBike'i aku laetuse taseme näit
- **e** Kiiruseühiku näit<sup>A)</sup>
- **f** Kiirus
- **g** Orienteerimisriba
- **h** Mootori võimsus
- **i** Oma väntamisvõimsus
- **j** Keskmine kiirus
- **k** Võimsuse hinnang
- A) Saab olekukuval **<Settings (Seaded)>** muuta.

Näidud **a**...**d** moodustavad olekuriba ja seda näidatakse igal kuval. Kui kuval näidatakse juba kiirust, vahetub näit **a** tegelikuks kellaajaks tundides ja minutites. Olekuribal kuvatakse:

- **Kiirus/kellaaeg**: tegelik kiirus km/h või mph / tegelik kellaaeg
- **Toetustase**: hetkel valitud toetustaseme näit värvikoodina
- **Tuli**: sisselülitatud tule sümbol
- **eBike'i aku laetuse tase**: hetkelise laetuseseisu protsentuaalne näit

Võimsusehinnangus **k** näidatakse teile graafiliselt hetkelist kiirust (valge tulp) võrreldes teie keskmise kiirusega **j**. Graafikust näete kohe, kas teie hetkeline kiirus on keskmisest kiirusest suurem või väiksem (mustast joonest vasakul = keskväärtusest väiksem; mustast joonest paremal = keskväärtusest suurem).

Orienteerimisribalt **g** näete, millisel kuval olete. Hetkelist kuva kujutatakse esiletõstetult. Nuppudega **(10) <** ja **(8) >** saate liikuda teistele kuvadele. Esimeselt stardikuvalt pääsete olekukuvale nupuga **< (10)**.

# **Olekukuva**

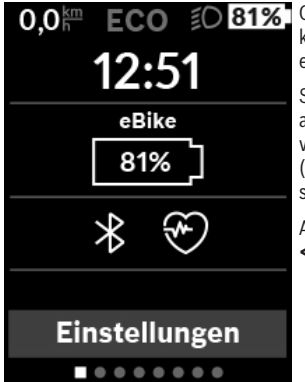

Olekukuval näidatakse teile olekuriba kõrval tegelikku kellaaega ja teie eBike'i kõigi akude laetuse taset.

Selle all võidakse näidata aktiveeritud *Bluetooth*®-funktsiooni või *Bluetooth'*® abil seotud seadme (nt pulsisageduse mõõtja) sümboleid.

Allosas on teil ligipääs menüüle **<Settings (Seaded)>**.

# **<Settings (Seaded)>**

Ligipääsu seadete menüüle saate olekukuva kaudu. **<Settings (Seaded)>** 'ile puudub sõidu ajal ligipääs ja seda ei saa sobitada.

Nupuga **– (11)** ja **+ (12)** saate valida soovitud ning avada selle ja võimalikud täiendavad alammenüüd valikunupuga **(9)**. Igas seademenüüs saate nupuga **< (10)** lehitseda tagasi eelmisesse menüüsse.

Esimesel navigeerimistasandil leiate järgmised kõrgemad piirkonnad:

- **<My eBike (Minu eBike)>** teie eBike'i seaded: loendureid, nagu päevane läbisõit kilomeetrites ja keskväärtusi saate automaatselt või käsitsi seada väärtusele "0" ning lähtestada tegevusulatust. Ratta ümbermõõdu tootja poolt eelseatud väärtust saate ±5% muuta. Kui teie eBike on varustatud süsteemiga **eShift**, saate siin oma eShift-süsteemi konfigureerida. Jalgratta edasimüüja võib hooldustähtaja aluseks seada läbisõidu ja/või ajavahemiku. Bike'i komponentide lehel näidatakse teile iga komponendi seerianumbrit, riistvarataset, tarkvarataset ja muid komponendi suhtes olulisi andmeid.
	- **<Reset>** näidatakse viimase lähtestamise ajahetke. Lähtestada saab läbitud sõidumaad ja keskväärtusi.
	- **<Auto. reset (Lähtesta teekonnaandmed automaatselt)>** Valik **<Off (Väljas)>**, **<Once a day (Kord päevas )>** või **<After 4h (Pärast 4 tunnist passiivset olekut)>** vahel
	- **<Reset range calculation (Lähtesta vahemiku arvestamine kohe)>** Siin saab väärtusi standardseasetele lähtestada.
	- **<eShift (eShift)>** Selle punti all saab seada väntamissagedust ja paigaltvõtukäiku.
	- **<Wheel circum. (Wheel circumference/Ratta ümbermõõt)>** Siin saab ratta ümbermõõtu sobitada või standardseadetele lähtestada.
	- **<Next Service: [DD.MM.YY / [xxxxx] [km] (Järgmine eBike'i hooldus: [PP. KK. AAAA] või [xxxxx] [km] läbimisel)>** kuvatakse ainult siis, kui tootja või edasimüüja poolt sisestati hooldustähtaeg.

◦ **<Components (Minu eBike'i komponendid)>**

– **<Bluetooth [current setting] (Bluetooth [praegune seade])>** – *Bluetooth*®-funktsiooni sisse- või väljalülitamine: Näidatakse ühendatud seadmeid.

**<Settings (Seaded)>** → **<Bluetooth [current setting] (Bluetooth [praegune seade])>** kaudu saab lisada uue seadme või mitte enam vajaliku seadme eemaldada.

Soovitatavad pulsisageduse mõõtjad on:

◦ Polar H7

- Polar H10 Heart Rate Sensor
- Runtastic Heart Rate Combo Monitor
- Wahoo TICKR Heart Rate Monitor
- BerryKing Heartbeat rinnarihm
- BerryKing Sportbeat käsivarrerihm
- Ühilduvus võib olla võimalik ka muude seadmetega.
- **<Sys settings (System settings/Süsteemi seaded)>** Saate lasta näidata kiirust ja kaugust kilomeetrites või miilides, kellaaega 12-tunni- või 24-tunni-vormingus, valida kellaaega, kuupäeva ja ajavööndit ning seada eelistatud keelt. Saate Kioxi ka tehaseseadetele lähtestada, käivitada tarkvaravärskenduse (kui on saadaval) ning valida musta või valge kujunduse vahel.
- **<Information (Teave)>**
	- **<Registration (Registreerimine)>**
	- **<FAQs (KKK-d)>**
	- **<Intro to Kiox (Tutvusta Kiox-ga)>**
	- **<Certifications (Sertifikaadid)>**
	- **<License info (Litsentsiteave)>**
	- **<Contact us (Võtke meiega ühendust)>**

## **Kiirmenüü**

Kiirmenüü abil saate kuvada valitud seadeid, mida saab ka sõidu ajal sobitada.

Ligipääs kiirmenüüle on võimalik valikunupuga **(9)**. Olekukuvalt ei ole ligipääs võimalik.

Kiirmenüü abil saate teha järgmisi seadeid:

- **<Reset trip data? (Lähtesta teekonnaandmed Viimased)>** Kõik andmed selle hetkeni läbitud teelõigu kohta lähtestatakse väärtusele null.
- **<eShift (eShift)>**

Siin saate seada väntamissagedust.

#### **Toe taseme seadmine**

Juhtpuldil **(7)** on võimalik seada, kui tugevalt eBike'i ajam teid väntamisel toetab. Toe taset saab muuta igal ajal, ka sõidu ajal.

```
Eesti – 22
```
**Juhis:** Mõne mudeli puhul on võimalik, et toe tase on eelseatud ja seda ei saa muuta. Võimalik on ka, et saab valida siintoodust väiksema arvu toe tasemete vahel.

Kui eBike konfigureeriti tootja poolt koos **eMTB Mode**, siis asendab toe taseme **SPORT eMTB**. **eMTB Mode** puhul kohandatakse toetusstegurit ja pöördemomenti dünaamiliselt vastavalt pedaalide väntamisjõule. **eMTB Mode** on saadaval ainult ajamitega Performance Line CX.

Maksimaalselt on kasutada järgmised toe tasemed:

- **OFF:** Mootori tugi on välja lülitatud, eBike'iga saab ainult nagu tavalise jalgrattaga ehk vändates edasi liikuda. Lükkamisabi ei ole saa sellel toe tasemel aktiveerida.
- **ECO:** mõjus maksimaalse efektiivsusega tugi maksimaalse tegevusraadiuse saavutamiseks
- **TOUR:** ühtlane tugi pikkadeks sõitudeks

– **SPORT/eMTB:**

**SPORT:** jõuline tugi sportlikuks sõitmiseks mägisel maastikul ning linnaliikluseks

**eMTB:** optimaalne tugi igal maastikul, sportlik start, parem dünaamika, maksimaalne jõudlus

– **TURBO:** maksimaalne tugi sportlikuks sõitmiseks kuni suure väntamissageduseni

Toetustaseme **tõstmiseks** vajutage korduvalt juhtpuldi nuppu **+ (12)**, kuni näidikul kuvatakse soovitud toetustase, **vähendamiseks** vajutage nuppu **– (11)**.

Kasutatud mootorivõimsus kuvatakse näidikul **h**. Mootori maksimaalne võimsus oleneb valitud toetustasemest.

Kui pardaarvuti eemaldatakse hoidikust **(5)**, jääb viimati kuvatud toetustase salvestatuks.

# **Lükkamisabi sisse-/väljalülitamine**

Lükkamisabi võib kergendada eBike'i lükkamist. Selles funktsioonis sõltub kiirus sissepandud käigust ja võib olla maksimaalselt **6 km/h**. Mida madalam on valitud käik, seda väiksem on (täisvõimsuse korral) kiirus lükkamisabi funktsioonis.

u **Lükkamisabi funktsiooni tohib kasutada üksnes eBike'i lükkamisel.** Kui eBike'i ratastel puudub lükkamisabi kasutamisel kontakt teepinnaga, on vigastuste oht.

Lükkamisabi aktiveerimiseks vajutage korraks pardaarvuti nuppu **(13)**. Aktiveerimise järel vajutage 3 sekundi kestel nuppu **+** ja hoidke seda all. eBike'i ajam lülitatakse sisse.

Lükkamisabi **lülitatakse välja**, kui esineb mõni järgmistest olukordadest:

- vabastate nupu **+**,
- eBike'i rattad blokeeritakse (nt pidurdamisega või põrkumisel vastu takistust),
- kiirus ületab 6 km/h.

Pärast nupu **+** vabastamist jääb lükkamisabi veel 3 s kasutusvalmiks. Kui vajutate selle aja jooksul uuesti nupule **+**, siis lülitub lükkamisabi uuesti sisse.

**Juhis:** Mõne süsteemi puhul saab lükkamisabi käivitada, vajutades nupule **WALK**.

**Juhis:** Lükkamisabi ei ole võimalik toe tasemel **OFF (välja lülitatud)** aktiveerida.

## **Jalgratta valgustuse sisse‑/väljalülitamine**

Variandi puhul, kus sõidutuli saab toite eBike'i süsteemist, saab pardaarvutilt nupuga **(3)** esi- ja tagatuld korraga sisse ning välja lülitada. Sisselülitatud tule korral näidatakse kuva olekuribal sümbolit.

Jalgratta valgustuse sisse- ja väljalülitamisel puudub igasugune mõju ekraani taustavalgustusele.

# **eShift (lisavarustus)**

eShifti all mõistetakse elektrooniliste käiguvahetussüsteemide integreeritust eBike-süsteemi. Tootja on eShift-komponendid ajamiga elektriliselt ühendanud. Elektrooniliste käiguvahetussüsteemide käsitsemist on kirjeldatud eraldi kasutusjuhendis.

## **Välisseadmete varustamine energiaga USB-pordi kaudu**

USB-ühenduse abil saab käitada või laadida enamikku seadmeid, mille energiavarustus on võimalik USB kaudu (nt erinevad mobiiltelefonid). Laadimise eelduseks on, et eBike'il on pardaarvuti ja piisavalt laetud aku.

```
Eesti – 24
```
Avage pardaarvuti USB ühenduse kaitsekate **(17)**. Ühendage välise seadme USB-pesa USB laadimiskaabli Micro A – Micro B (saadaval teie Boschi eBike'i müüja juures) pardaarvuti USB-pesaga **(6)**.

Tarbija lahutamise järel tuleb USB-pesa jälle kaitsekattega **(17)** hoolikalt sulgeda.

**Tähelepanu!** Nyoniga ühendatud tarbijad võivad mõjutada eBike'i tegevusraadiust.

#### **Veakoodi kuva**

eBike'i süsteemi komponente kontrollitakse pidevalt automaatselt. Vea avastamisel ilmub pardarvutile vastav veakood.

Olenevalt vea tüübist võidakse ajam vajaduse korral automaatselt välja lülitada. Ilma ajami toeta edasisõitmine on aga alati võimalik. Enne pikemaid sõite tuleks lasta eBike'i kontrollida.

#### ▶ Laske kõik parandustööd teha ainult autoriseeritud jalgrattamüüjal.

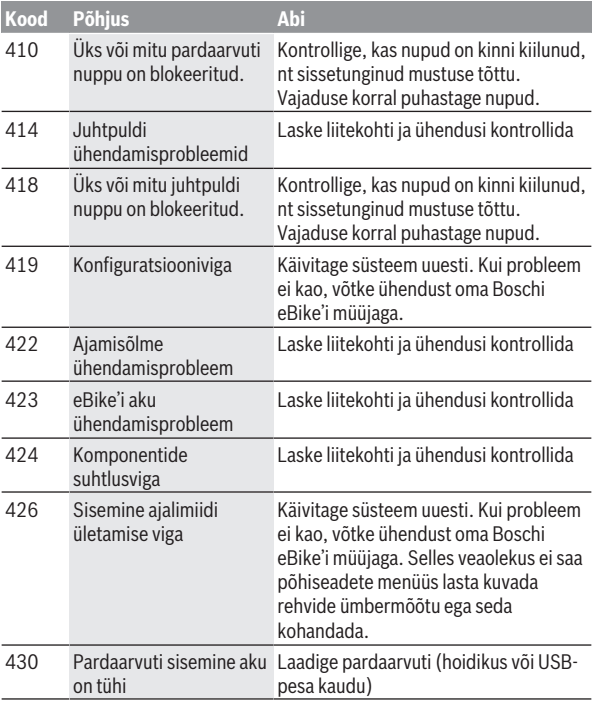

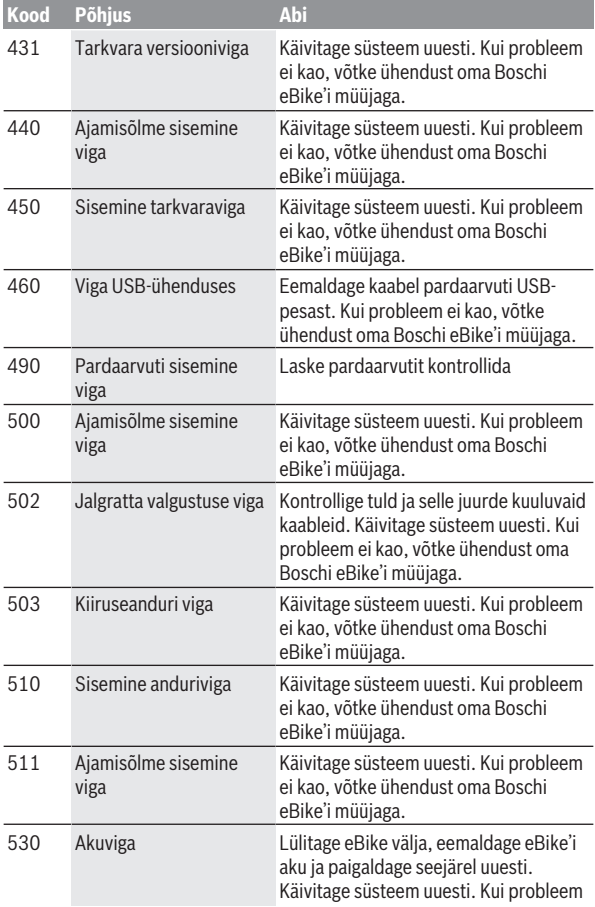

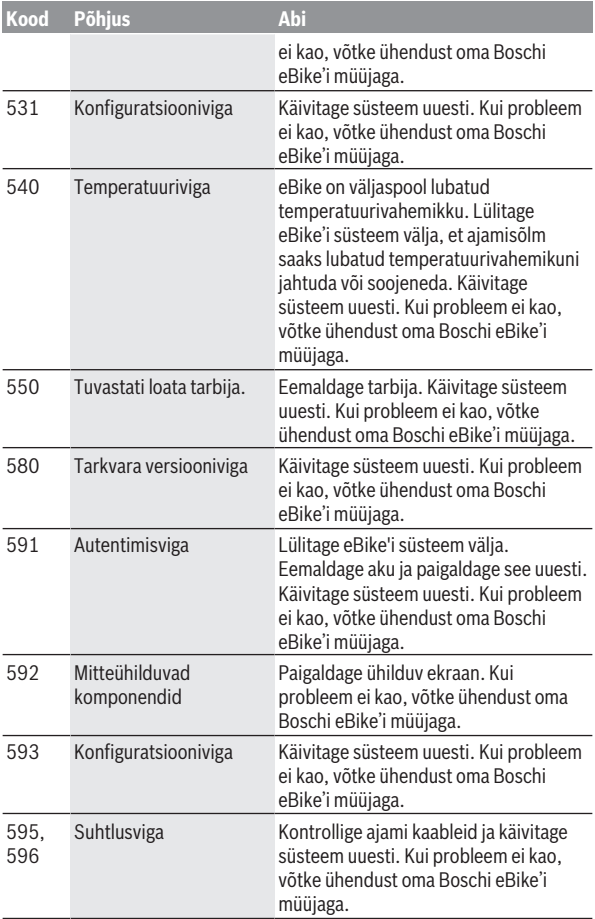

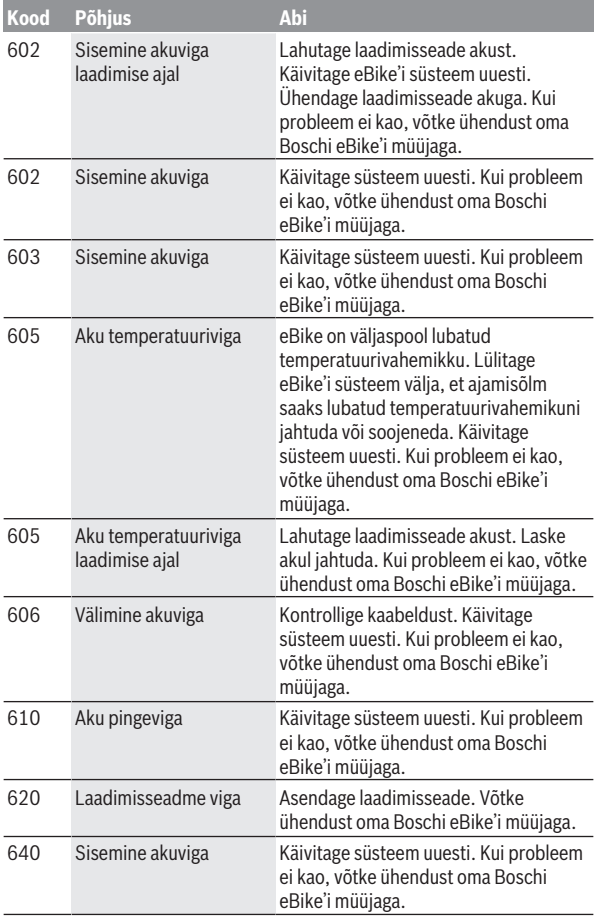

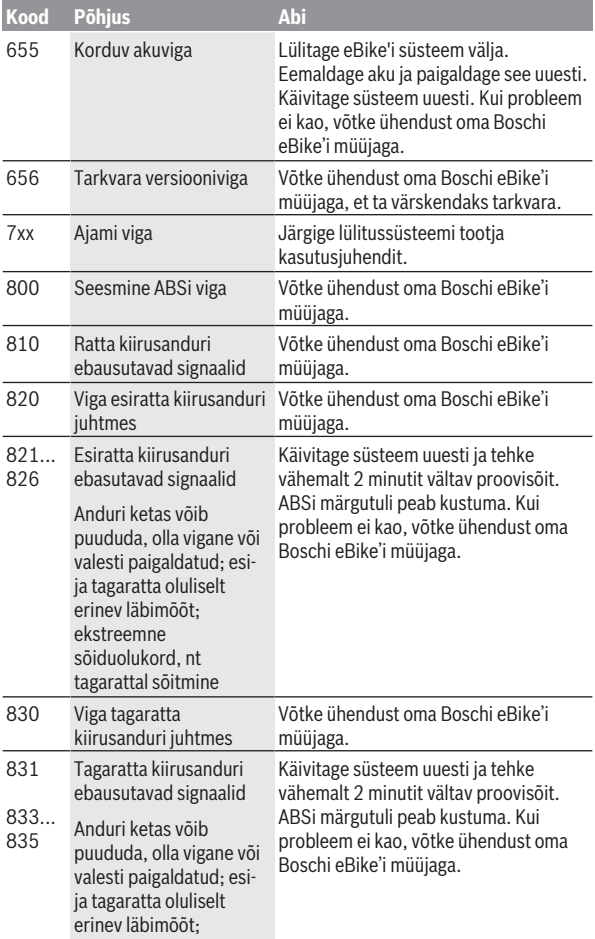

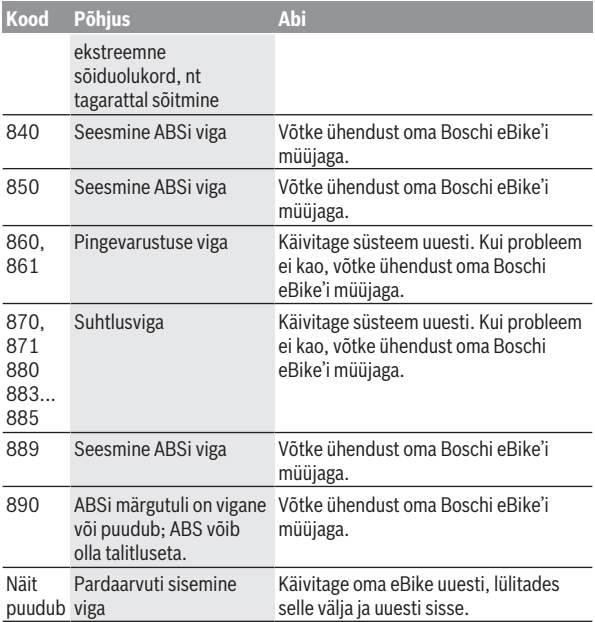

# **Hooldus ja korrashoid**

## **Hooldus ja puhastus**

Surveveega ei tohi puhastada mitte ühtegi komponenti.

Hoidke oma pardaarvuti ekraan puhas. Määrdumise korral võidakse heledust valesti tuvastada.

Pardaarvuti puhastamiseks kasutage pehmet lappi, mida on niisutatud vaid veega. Ärge kasutage puhastusvahendeid.

Laske eBike'i süsteemi vähemalt kord aastas teha tehniliselt kontrollida (muuhulgasmehaanikat, süsteemi tarkvara ajakohasust).

Jalgratta edasimüüja võib hooldustähtaja aluseks seada läbisõidu ja/või ajavahemiku. Sellisel juhul näitab pardaarvuti iga sisselülitamise järel hoolduse tähtaega.

eBike'i hooldamiseks või parandamiseks pöörduge autoriseeritud jalgrattamüüja poole.

▶ Laske kõik parandustööd teha ainult autoriseeritud jalgrattamüüjal.

## **Müügijärgne teenindus ja kasutusalane nõustamine**

Kõigi küsimuste korral eBike'i ja selle komponentide kohta pöörduge autoriseeritud jalgrattamüüja poole.

Volitatud jalgrattamüüjate kontaktandmed leiate veebisaidilt [www.bosch-ebike.com](http://www.bosch-ebike.com).

# **Transport**

▶ Kui transpordite eBike 'i väljaspool oma autot, nt auto pakiraamil, **siis eemaldage pardaarvuti ja eBike´i aku, et vältida kahjustusi.**

## **Kasutuskõlbmatuks muutunud seadmete ringlussevõtt**

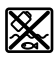

Ajamisõlm, pardaarvuti koos käsitsemisüksusega, aku, kiiruseandur, lisavarustus ja pakendid tuleb loodushoidlikult taaskasutusse suunata.

Ärge visake oma eBike'i ega selle komponente olmejäätmete hulka!

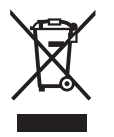

Vastavalt Euroopa Liidu direktiivile 2012/19/EL elektri- ja elektroonikaseadmete jäätmete kohta ja vastavalt direktiivile 2006/66/EÜ tuleb defektsed või kasutusressursi ammendanud akud/patareid eraldi kokku koguda ja keskkonnasäästlikult kringlusse võtta.

Boschi eBike'i kasutusressursi ammendanud komponendid andke üle volitatud jalgrattamüüjale.

**Tootja jätab endale õiguse muudatuste tegemiseks.**

#### **Robert Bosch GmbH**

Bosch eBike Systems 72757 Reutlingen GERMANY

**www.bosch-ebike.com**

**1 270 020 Ket** (2018.11) T / 35